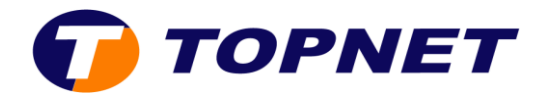

# **D-Link DHP-600AV**

#### **I/ Description du matériel Voyants**

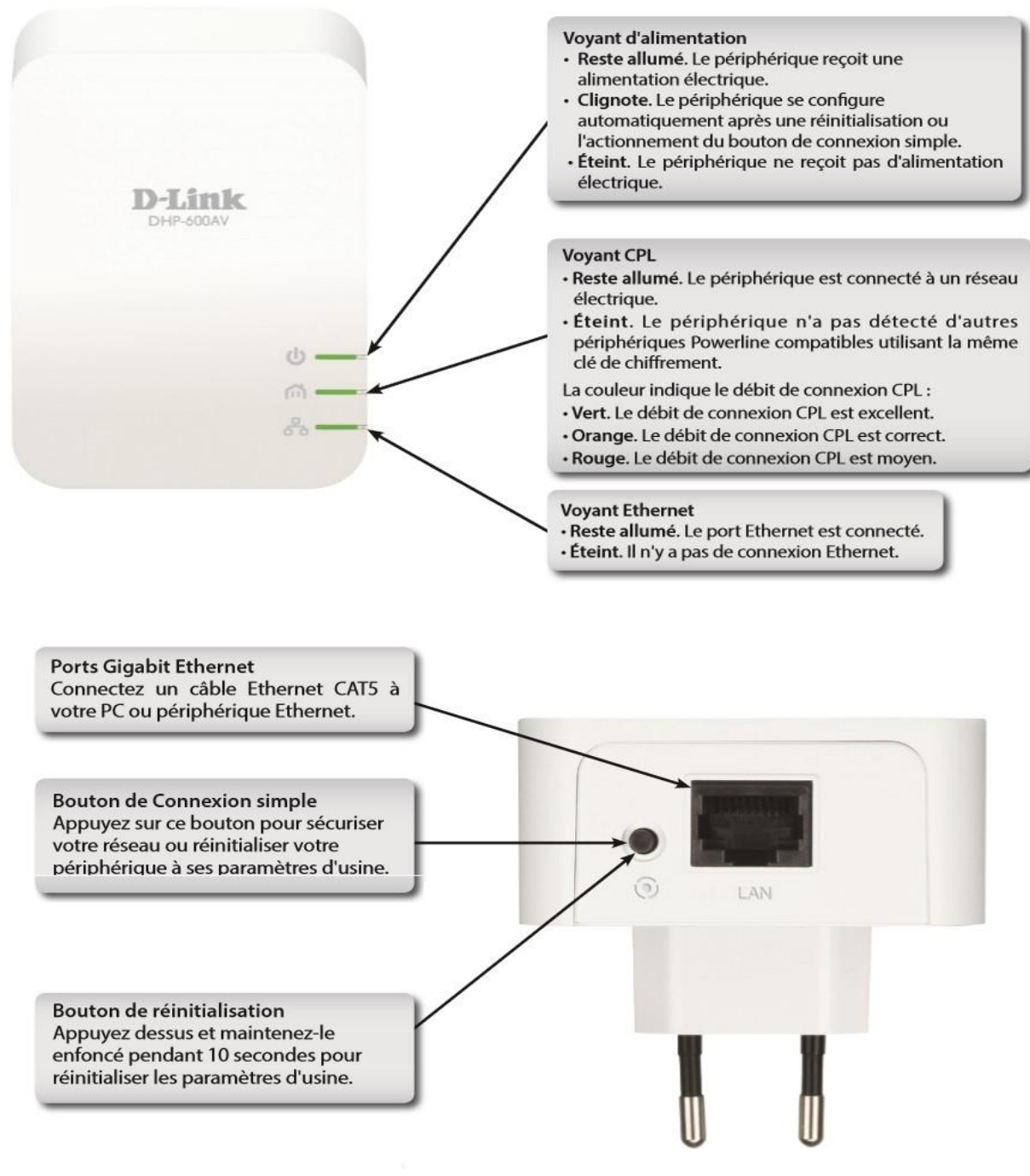

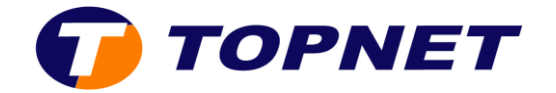

## **II/ Installation du matériel**

- 1- Branchez les deux adaptateurs en position correcte dans le mur (les ports vers le bas)
- 2- Branchez une extrémité du câble Ethernet au DHP-600AV et l'autre extrémité au PC
- 3- Branchez une extrémité du câble Ethernet au DHP-600AV et l'autre extrémité au modem

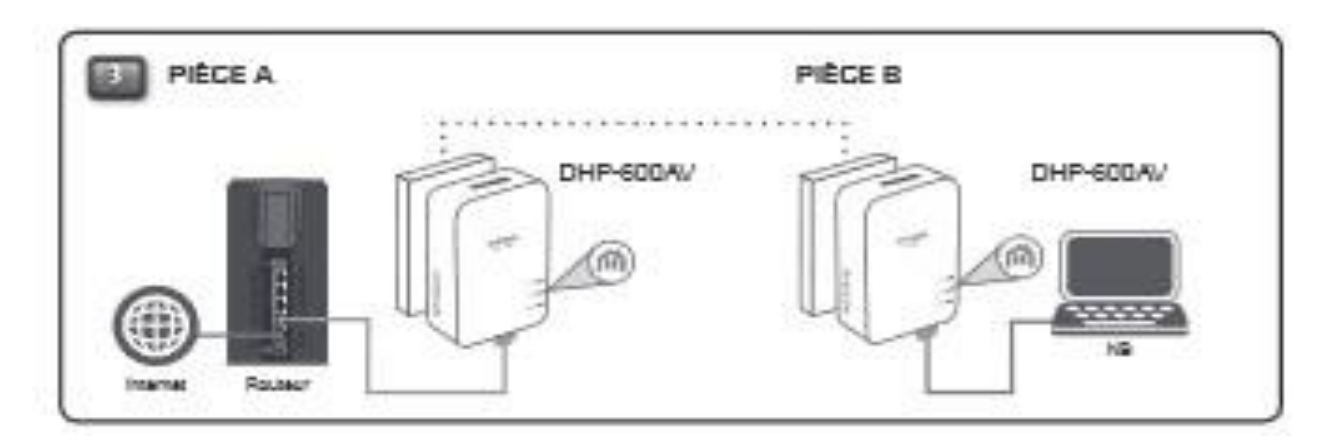

4- Premier adaptateur : Appuyez sur le bouton de connexion simple (à côté du port LAN) pendant trois seconds maximum. Le voyant d'alimentation commence à clignoter lorsque vous relâchez le bouton. L'adaptateur crée une clé de chiffrement privée, générée de manière aléatoire

5- Deuxième adaptateur : Dans les deux minutes suivant l'actionnement du bouton de **connexion simple** du premier adaptateur, appuyez sur celui du deuxième adaptateur de votre réseau CPL pendant trois secondes maximums. Le voyant d'alimentation commence à clignoter lorsque vous relâchez le bouton.

 **NB :** Les deux boutons de **connexion simple** doivent être actionnés dans les deux minutes

6- Une fois la procédure ci-dessus de configuration de la sécurité du réseau réalisée, votre réseau CPL est configuré de manière sécurisée grâce à la même clé de chiffrement réseau. Les adaptateurs mémorisent les paramètres de sécurité, même s'ils sont débranchés.

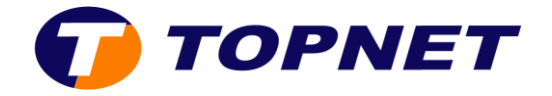

## **III/ Comment modifier la clé de chiffrement privée ?**

Réinitialisez l'adaptateur à sa valeur par défaut en appuyant sur le bouton de **connexion simple** pendant 10 secondes, puis en suivant la procédure ci-dessus de configuration de la sécurité

### **IV/ Comment ajouter un adaptateur supplémentaire ?**

- 1- Appuyez sur le bouton de connexion simple de l'adaptateur supplémentaire pendant trois seconds maximums. Le voyant d'alimentation commence à clignoter lorsque vous relâchez le bouton.
- 2- Veuillez patienter 2 mn, Ensuite, appuyez sur le bouton de Connexion simple de n'importe quel adaptateur de votre réseau CPL pendant trois secondes. Le voyant d'alimentation commence à clignoter lorsque vous relâchez le bouton.
- 3- Une fois la procédure ci-dessus de configuration de la sécurité du réseau réalisée, votre réseau CPL est configuré de manière sécurisée grâce à la même clé de chiffrement réseau

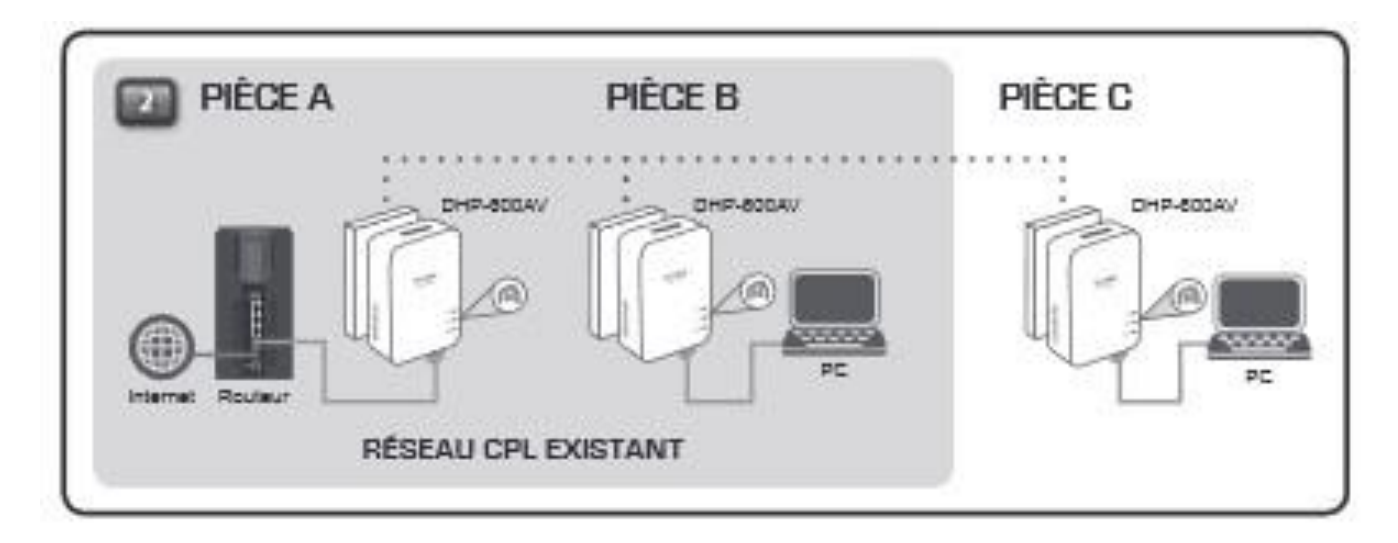

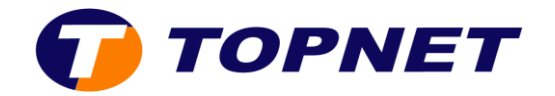

## **V/ Éléments à prendre en compte avant d'installer un périphérique CPL**

- $\checkmark$  Ne connectez pas les périphériques CPL à une rallonge, ou une multiprise car cela pourrait l'empêcher de fonctionner correctement, ou réduire la performance du réseau.
- $\checkmark$  Évitez de brancher les périphériques CPL dans une prise de courant située près d'un appareil qui utilise beaucoup d'énergie, comme une machine à laver, un sèche-linge ou un réfrigérateur. Cela pourrait empêcher l'adaptateur de fonctionner correctement, ou avoir des conséquences négatives sur la performance du réseau.
- $\checkmark$  Pour éviter tout risque de choc électrique, branchez les câbles d'alimentation à des prises électriques correctement mises à la masse.
- $\checkmark$  Vérifiez que le périphérique a un espace suffisant pour sa ventilation.
- $\checkmark$  Évitez de placer le périphérique à proximité d'un dispositif de chauffage ou un radiateur.
- $\checkmark$  Utilisez le périphérique dans un lieu sec, évitez les environnements humides.